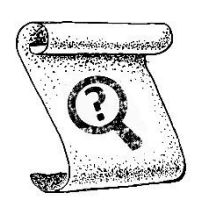

# *Missione scoperta* Manuale

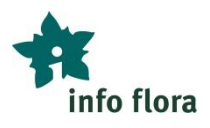

#### **Introduzione**

Nell'ambito delle "missioni di scoperta", Info Flora ti fornisce la descrizione originale di una stazione storica da ricercare. Inoltre, ricevi delle carte topografiche per aiutarti nella tua ricerca sul campo.

Obiettivo: trovare la specie ricercata nella sua stazione, o confermarne l'assenza.

**Suggerimento - prima di partire:** studia la carta e la descrizione della stazione e rifletti su dove iniziare la tua ricerca. Se necessario, guarda in che ambiente cresce la specie bersaglio e in compagnia di quali altre specie. Se hai l'impressione che la descrizione della stazione non corrisponda all'estratto della carta, contattaci via e-mail (info@infoflora.ch).

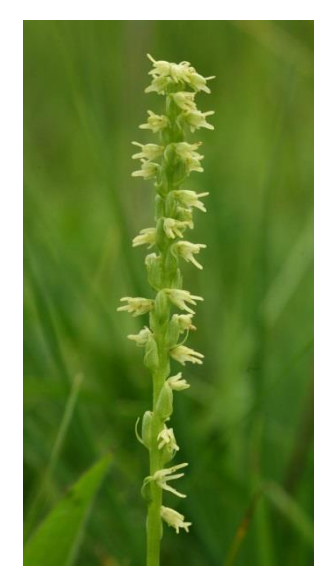

## **Specie ritrovata?**

Congratulazione! Cosa devi fare?

- 1) Crea una segnalazione floristica. Se la popolazione è molto grande ed estesa, se possibile crea diverse segnalazioni floristiche.
- 2) Scatta delle fotografie quali prove dell'osservazione.
- 3) A seconda della specie e della stazione, può avere senso stimare la dimensione della popolazione. Tuttavia, questo non è obbligatorio per una missione scoperta.

## **Specie non ritrovata?**

Crea una segnalazione floristica "negativa" all'interno del perimetro della vecchia stazione, indicando nel campo *Presenza* un termine diverso da "presente". Prova a rispondere alla seguente domanda:

#### **Pensi abbia senso che qualcuno torni a cercare in questa stazione?**

-> **SÌ:** indica nel campo *Presenza:* "Non trovato (presenza probabile)". Ad esempio, se hai l'impressine di essere sul posto troppo presto o troppo tardi nella stagione vegetativa, che l'anno è sfavorevole (geofite, annuali) o che non hai avuto abbastanza tempo per cercare in tutta l'area potenzialmente favorevole.

-> **NO:** indica nel campo *Presenza*:

- a) "Scomparso/stazione distrutta" se l'habitat che osservi non è più favorevole per la specie ricercata, ad esempio un'area industriale ha sostituito un prato umido.
- b) "Non trovato (presenza insicura, improbabile)" se non osservi alcun habitat favorevole per la specie, ad esempio ci sono prati pingui e nessun prato magro idoneo alla specie.
- c) "Stazione inaccessibile" se la ricerca della stazione è troppo pericolosa o si trova in una zona vietata. Si prega di specificare il problema nel campo *Nota* dell'osservazione floristica.

-> **NON SO**: indica nel campo *Presenza*: "Non trovato/non ritrovato".

Suggerimento: salva e trasmetti il tuo tracklog o disegna sulla mappa del tuo formulario di terreno il percorso eseguito, quindi scattane una foto da associare alla tua osservazione floristica.

### **Inserimento di osservazioni floristiche**

Per inserire una osservazione floristica, sono a tua disposizione le seguenti soluzioni:

- FlorApp sullo smartphone
- Il Taccuino in linea sul computer. Sul campo, prendi degli appunti su un foglio dei relativi punti GPS. Tornato a casa, inserisci le tue osservazioni nel Taccuino in linea.

Puoi salvare le tue osservazioni "Missione scoperta" nel progetto di tua scelta (ad esempio sotto "Mie osservazioni").

Figure a fianco: indicazione sulla presenza (1) e aggiunta di un testimone fotografico (2) in FlorApp e nel Taccuino in linea.

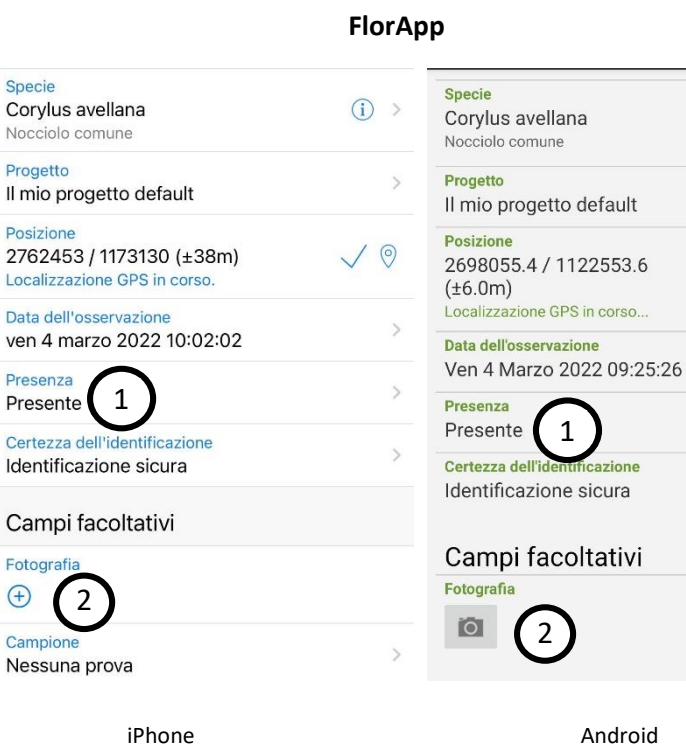

**Taccuino in linea**

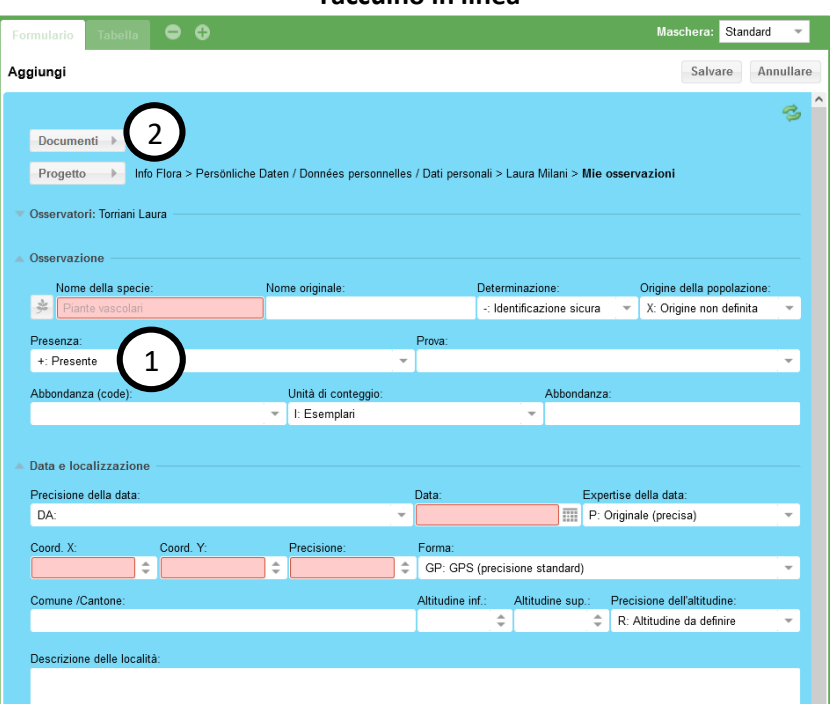

 $\bullet$ 

49